# **IDUINO BLUETOOTH-FUNKMODUL HC-06**

# **BN 2315237**

### **Beschreibung :**

Mit dem Bluetooth®-Funkmodul HC-06 können Sie Ihren Arduino™ um eine Bluetooth® 2.0 Schnittstelle erweitern.

Dadurch wird es möglich, mit anderen Arduino™ Boards zu kom-munizieren und z.B. Telemetriedaten zu übertragen, oder mit ei-nen Bluetooth®-Stick, der an Ihren Computer angeschlossen ist, zu kommunizieren.

Bluetooth® ist eine eingetragene Marke von Bluetooth SIG, Inc.

### **Produktmerkmale :**

- Bluetooth® V2.0+EDR
- 3 MBit Datendurchsatz
- Serielles Schnittstelle (UART)
- Chipset CSR BC417143 (BlueCore4External)
- 8 MBit Flash
- SPP Firmware
- XBee kompatibler Stecker
- Arduino™ kompatibel
- Kann auch für andere Mikrocontroller verwendet warden

### **Voraussetzungen :**

Um die Platine verwenden zu können benötigen Sie folgende Komponenten:

- 1 Arduino™ UNO oder vergleichbar
- 1 Bluetooth® Modul HC-06
- XBee Adapter oder Steckbrücken (Jumpwire) Pin auf Buchse
- (Länge max. 20 cm)
- Bluetooth® USB-Stick für Ihren Computer (Kommunikation
- Arduino™ und Computer)

### **Hardware :**

Das HC-06 Bluetooth®-Modul besitzt Stiftkontakte im Rastermaß von 2 mm, über die die Verbindung zum Arduino™ hergestellt wird.

Alternativ bietet sich an, ein XBee Shield zu verwenden. Auf die-ses kann das Bluetooth®-Modul direkt aufgesteckt werden.

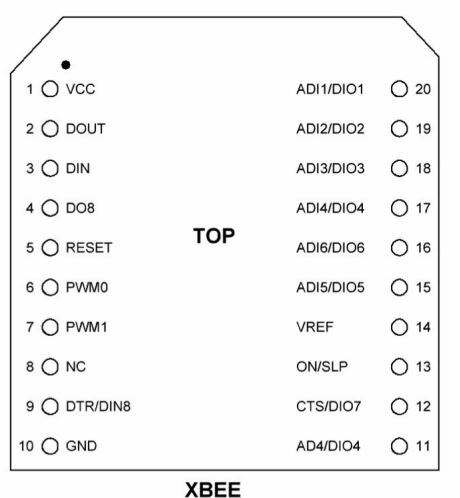

Folgende Übersicht zeigt die benötigten Kontakte, für die serielle Kommunikation zwischen Arduino™ und dem Funkmodul:

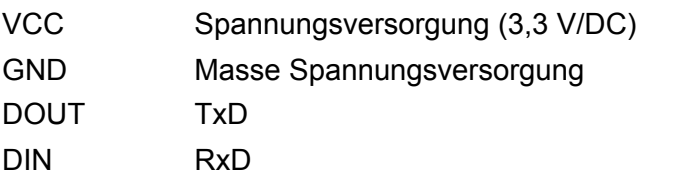

### **Inbetriebnahme:**

Verbinden Sie das Modul wie folgt mit einen Arduino™ UNO:

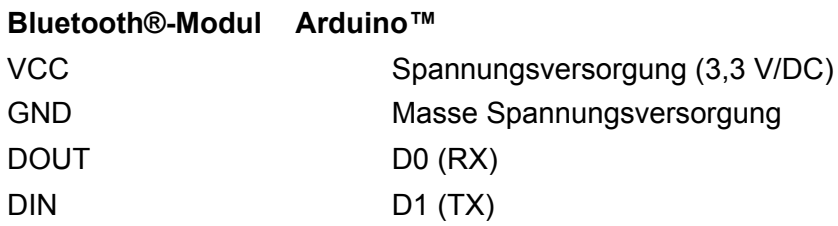

### **Testprogramm**

Nachdem das Bluetooth-Modul gekoppelt ist, können Sie den folgenden Code verwenden, um die Funktionen «ON» und «OFF» zu erreichen. Sie können «ON» und «OFF» Befehle über das gekoppelte Mobiltelefon senden.

#include <SoftwareSerial.h> SoftwareSerial hc06(2,3); String cmd=""; float sensor\_val=0;

void setup(){ //Initialize Serial Monitor Serial.begin(9600); //Initialize Bluetooth Serial Port hc06.begin(9600);

}

```
void loop(){
  //Read data from HC06
  while(hc06.available()>0){
   cmd+=(char)hc06.read();
```
}

```
 //Select function with cmd
 if(cmd!=""){
  Serial.print("Command recieved : ");
  Serial.println(cmd);
  // We expect ON or OFF from bluetooth
  if(cmd=="ON"){
     Serial.println("Function is on");
  }else if(cmd=="OFF"){
     Serial.println("Function is off");
  }else{
     Serial.println("Function is off by default");
 }
  cmd=""; //reset cmd
 }
 // Simulate sensor measurement
 sensor_val=(float)random(256); // random number between 0 and 255
 //Write sensor data to HC06
```

```
 hc06.print(sensor_val);
  delay(100);
}
```
# **Technische Daten:**

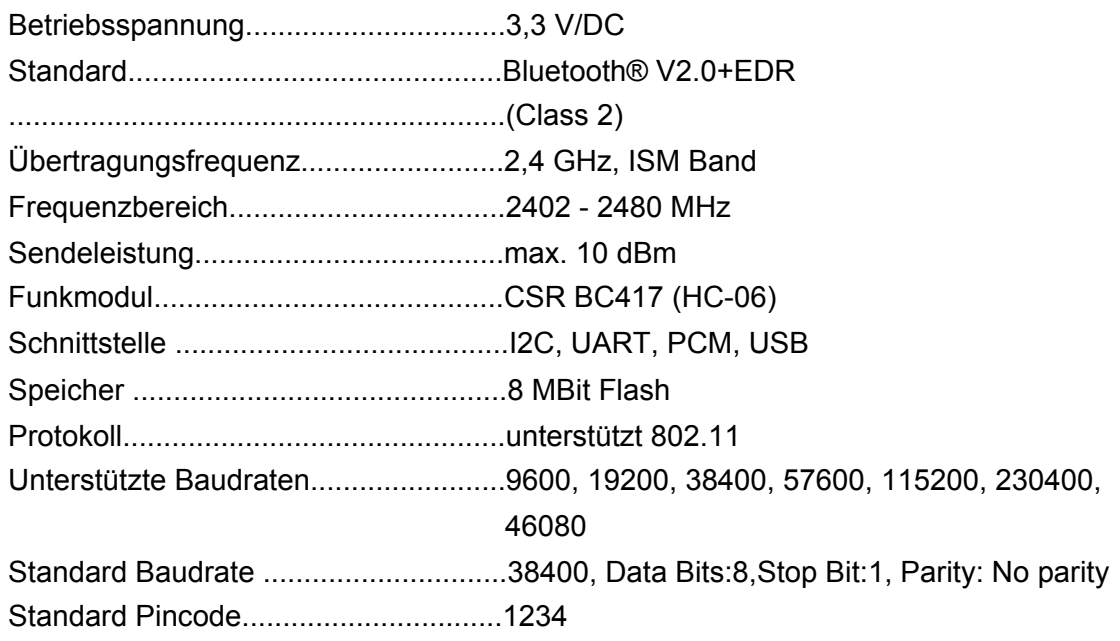

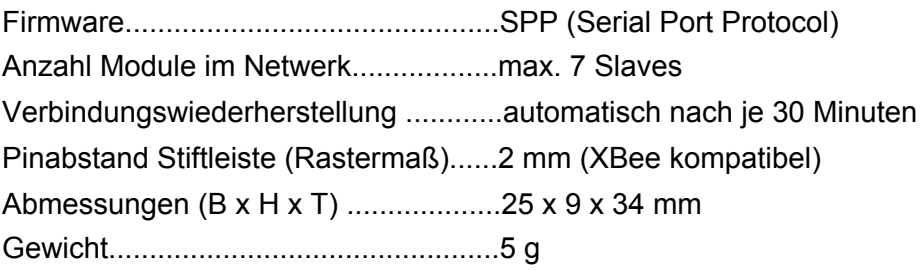

# **IDUINO BLUETOOTH WIRELESS MODULE HC-06**

# **BN2315237**

### **Description:**

The Bluetooth<sup>®</sup> wireless module HC-06 equips your Arduino™ with a Bluetooth<sup>®</sup> 2.0 interface. This makes it possible to communicate with other Arduino™ boards and transmit telemetric data, or communicate with a Bluetooth ® stick connected to your computer. Bluetooth ® is a registered trademark of Bluetooth SIG, Inc.

## **Product features:**

- Bluetooth ® V2.0+EDR
- 3 MBit data throughput
- Serial interface (UART)
- CSR BC417143 chipset (BlueCore4External)
- 8 MBit flash
- SPP firmware
- XBee compatible connector
- Arduino™ compatible
- Can also be used for other microcontrollers

### **Requirements:**

The following components are required to use the board:

- 1 Arduino™ UNO or similar
- 1 Bluetooth<sup>®</sup> module HC-06
- XBee adapter or jumper (jump wire) pin to socket (max. length 20 cm)
- Bluetooth<sup>®</sup> USB stick for your computer (for communication between Arduino™ and computer)

### **Hardware:**

The Bluetooth ® module HC-06 features pin contacts with a spacing of 2 mm, which are used to establish the connection to the Arduino™.

Alternatively, you can use an XBee Shield. The Bluetooth ® module can be plugged directly onto the XBee Shield.

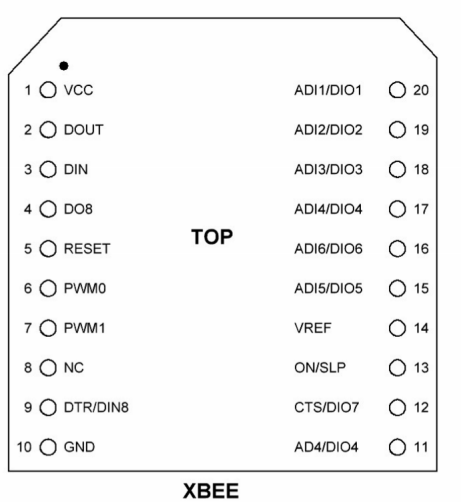

The following overview shows the required contacts for serial communication between the Arduino™ and the wireless module:

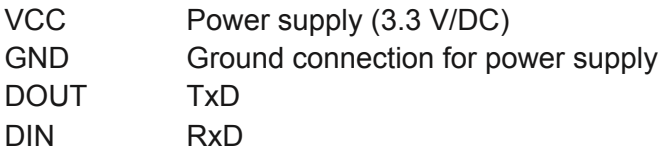

### **Operation:**

Connect the module to an Arduino™ UNO as follows:

#### **Bluetooth** ® **module Arduino TM**

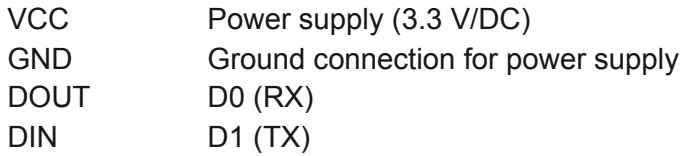

### **Test Program**

After the bluetooth module is paired, you can use the following code to achieve "ON" and "OFF" functions. You can send "ON" and "OFF" commands through the paired mobile phone.

```
#include <SoftwareSerial.h>
SoftwareSerial hc06(2,3);
String cmd="";
float sensor_val=0;
void setup(){
  //Initialize Serial Monitor
  Serial.begin(9600);
  //Initialize Bluetooth Serial Port
  hc06.begin(9600);
}
```

```
void loop(){
  //Read data from HC06
  while(hc06.available()>0){
   cmd+=(char)hc06.read();
  }
```

```
 //Select function with cmd
 if(cmd!=""){
  Serial.print("Command recieved : ");
  Serial.println(cmd);
  // We expect ON or OFF from bluetooth
  if(cmd=="ON"){
     Serial.println("Function is on");
  }else if(cmd=="OFF"){
     Serial.println("Function is off");
  }else{
    Serial.println("Function is off by default");
 }
  cmd=""; //reset cmd
 }
 // Simulate sensor measurement
sensor_val=(float)random(256); // random number between 0 and 255
```

```
 //Write sensor data to HC06
 hc06.print(sensor_val);
  delay(100);
}
```
## **Specifications**

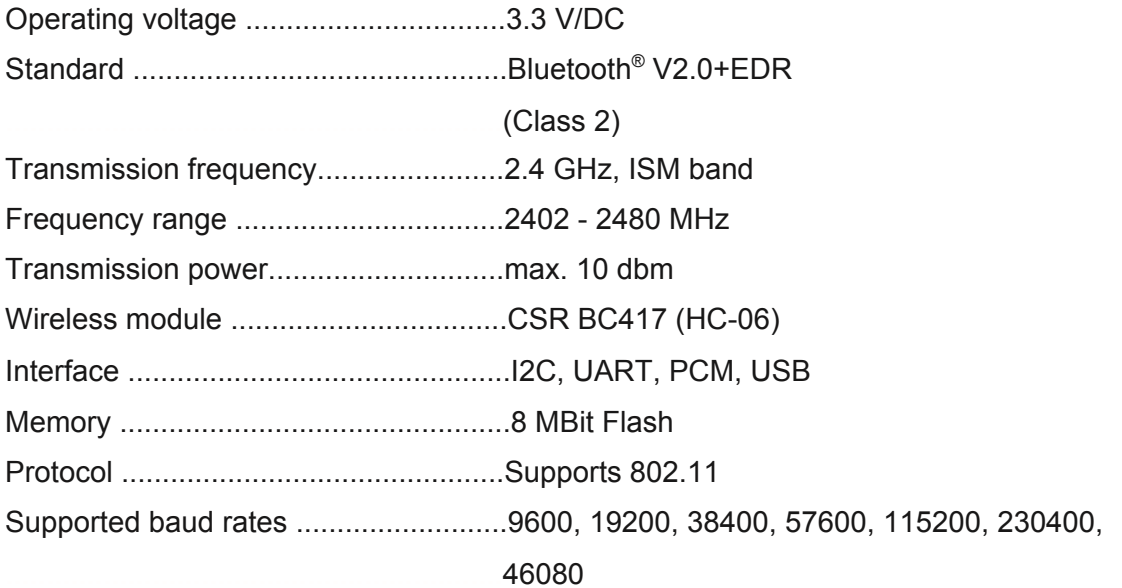

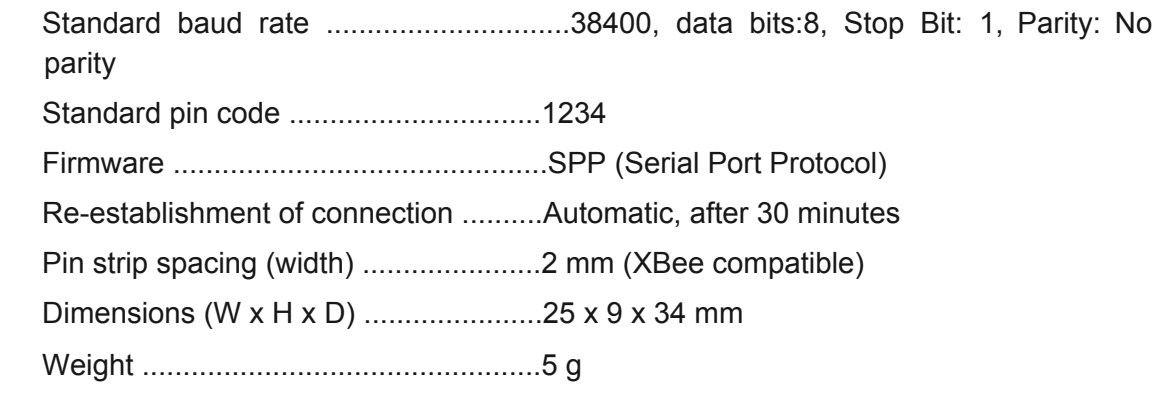